# Boletín del Investigador

# Nº 2 (2018) ¿Encuentran sus artículos al buscar por su nombre?

En este número:

- Qué es la firma científica normalizada.
- La importancia de crear sus perfiles de autor.
- Cómo corregir errores en las bases de datos (Scopus, WoS y Dialnet)
- Informe de Indicadores Bibliométricos de la US 2017.

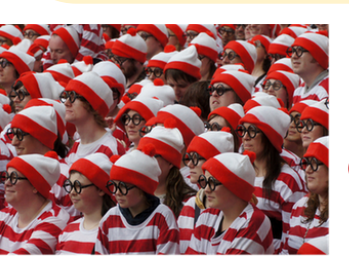

## Qué es la firma científica normalizada

Desde la Biblioteca le ofrecemos el servicio de firma científica normalizada, que incluye:

- Recomendaciones sobre la mejor opción de firma según su nombre normalizado
- Cómo firmar: nombre normalizado + Universidad de Sevilla + ORCID
- Revisión de su producción científica en las bases de datos Scopus, Web of Science y Dialnet
- Soporte en la creación y actualización de los perfiles de autor que sostienen su identidad como investigador.

Para más información escriba a **bibliometría@us.es** o acuda a su Biblioteca.

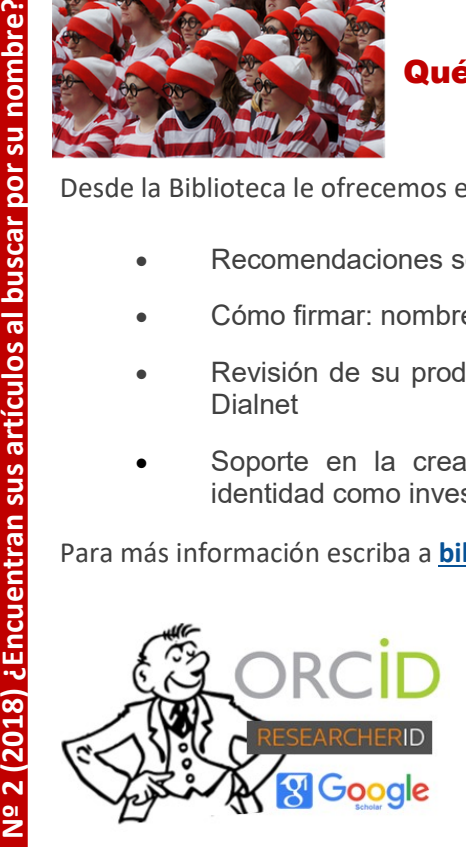

## La importancia de crear sus perfiles de autor

ORCID... ¡Imprescindible!

- Muestra las variantes de nombre
- Da cabida a la información sobre formación y empleo, becas, estancias…
- Palabras-clave para definir sus áreas de interés

Puede interrelacionar el resto de sus perfiles: Researcher ID, Google Scholar, Dialnet, Scopus ID...

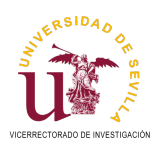

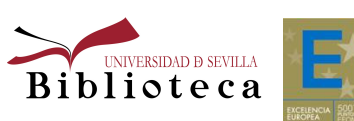

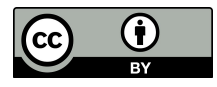

- Incluido en procesos propios de la carrera del investigador (envío de artículos a revistas, solicitud de convocatorias y ayudas...)
- Criterio de búsqueda en las principales bases de datos (Scopus y WoS), evitando así las duplicidades y confusiones
- Utilizando ORCID puede integrarse en multitud de plataformas y servicios añadidos, tales como informes bibliométricos.

Guía de la Biblioteca sobre ORCID: http://guiasbus.us.es/orcid

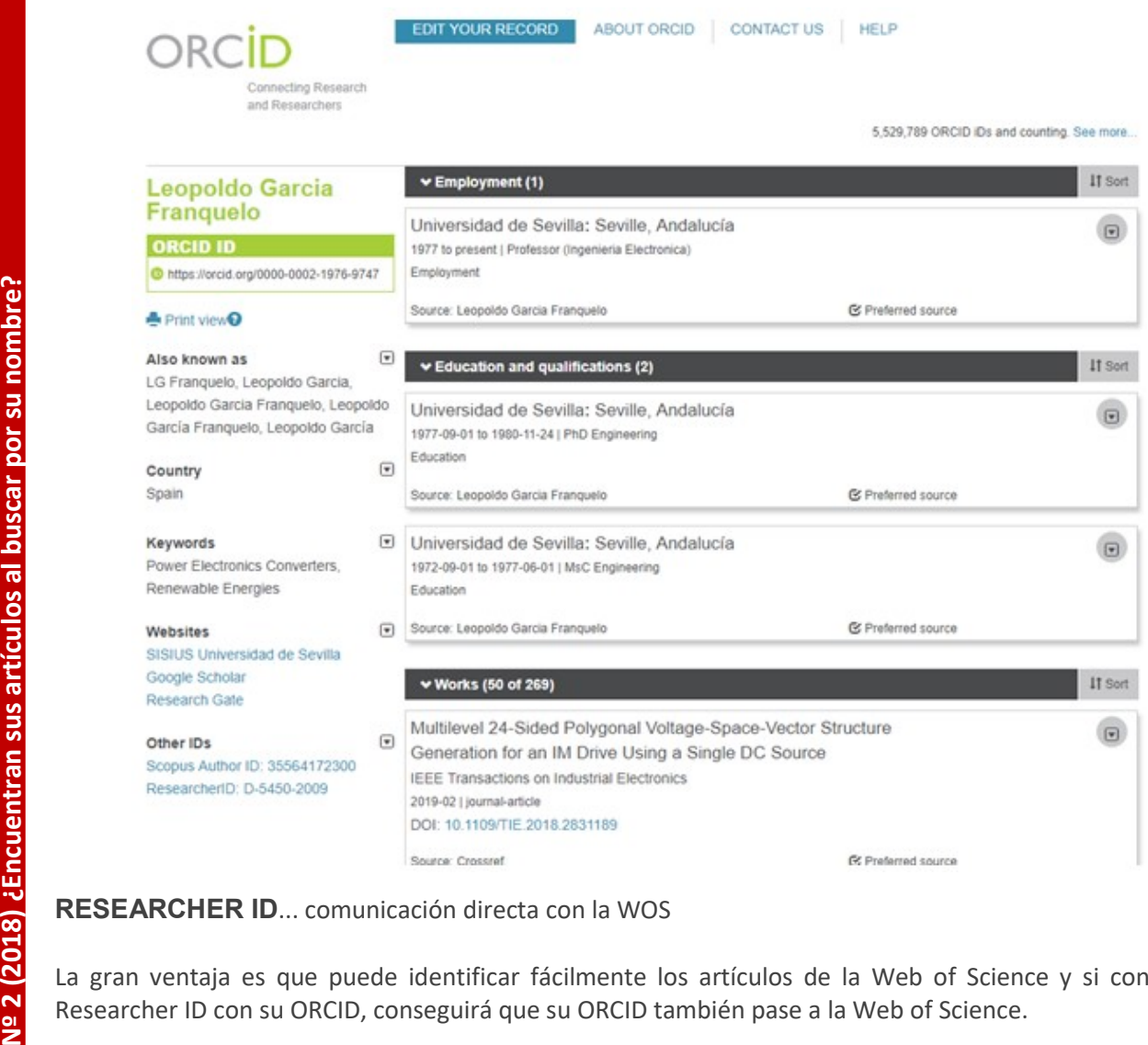

#### RESEARCHER ID... comunicación directa con la WOS

La gran ventaja es que puede identificar fácilmente los artículos de la Web of Science y si conecta su Researcher ID con su ORCID, conseguirá que su ORCID también pase a la Web of Science.

- Incluye las variantes de nombre
- Los artículos importados de la WoS muestran el número de citas
- Buscador por nombre, país y palabras clave, lo que permite descubrir áreas poco investigadas y posibles colaboradores.

Guía de la Biblioteca sobre Researcher ID: http://guiasbus.us.es/perfilesdeautor/ researcherid

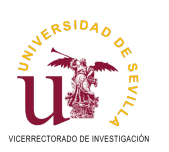

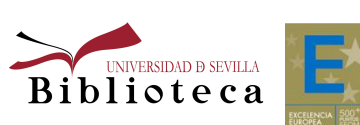

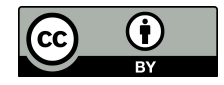

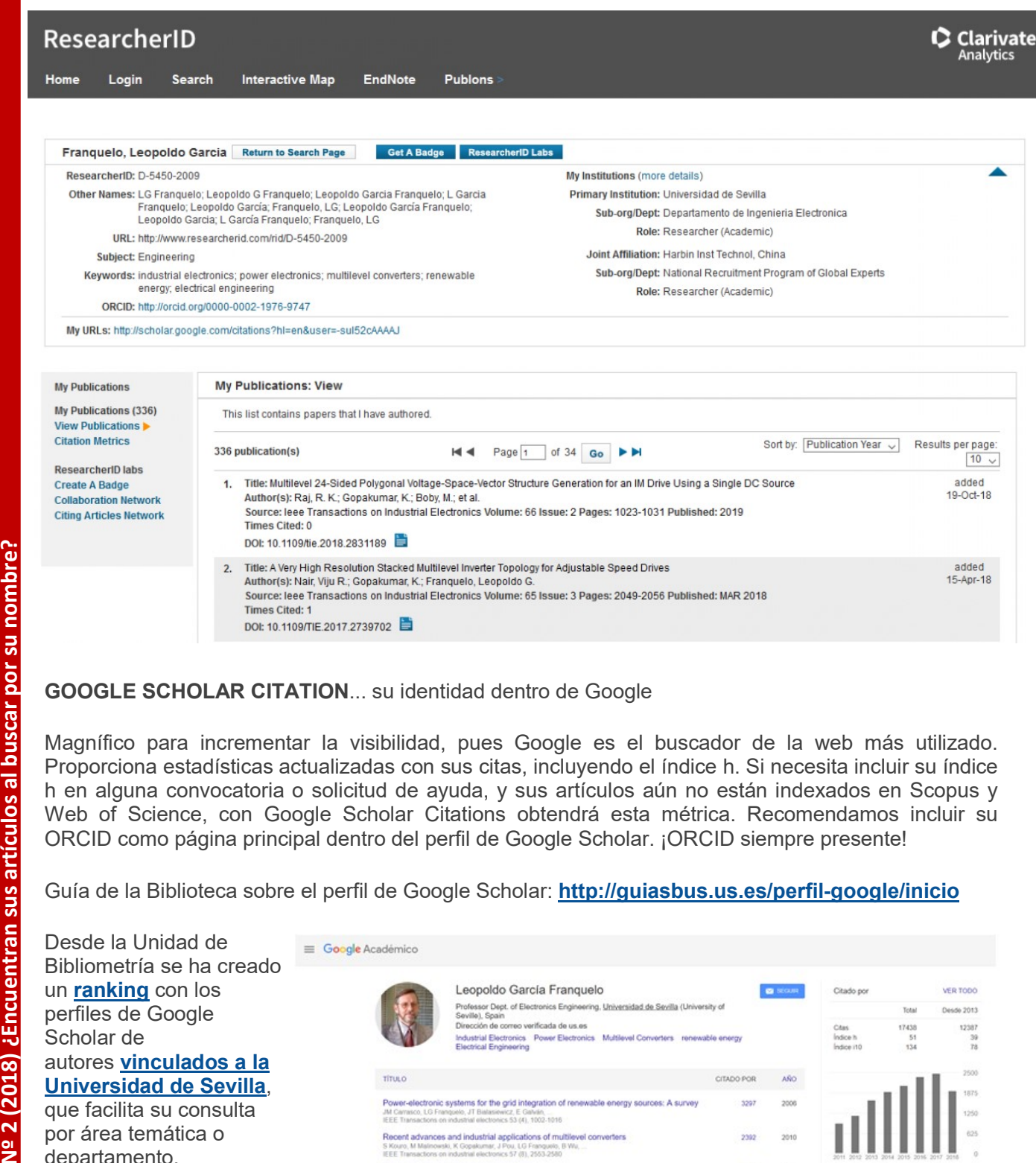

Guía de la Biblioteca sobre el perfil de Google Scholar: http://guiasbus.us.es/perfil-google/inicio

Desde la Unidad de Bibliometría se ha creado un ranking con los perfiles de Google Scholar de autores vinculados a la Universidad de Sevilla, que facilita su consulta por área temática o departamento. Actualizado dos veces al año en junio y diciembre, ayuda a difundir la actividad investigadora de la US.

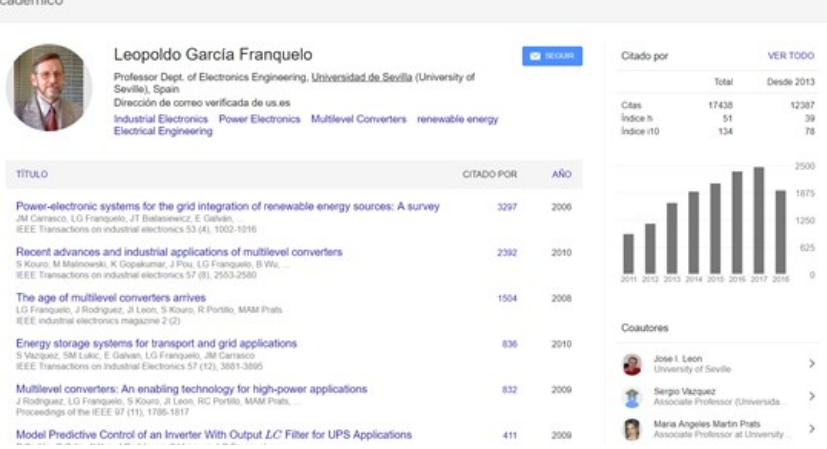

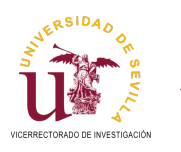

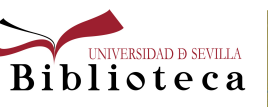

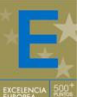

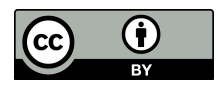

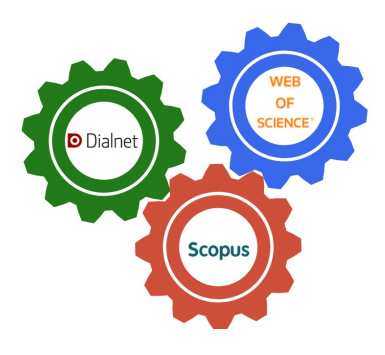

## Cómo corregir errores en las bases de datos (Scopus, Web of Science y Dialnet)

#### Perfil de Scopus

El gran problema para un autor en Scopus es la dispersión de su producción científica en diferentes perfiles. Cuando indexa un artículo, Scopus utiliza un algoritmo tan exigente para identificar a los autores, que tiende a crear nuevos perfiles si no hay un grado de coincidencia muy alto con perfiles ya creados.

Asociar su perfil de Scopus con ORCID le ayudará a evitar esta dispersión, especialmente si firma sus artículos incluyendo ORCID.

El perfil de Scopus incluye las variantes de nombre, su afiliación, palabras clave, sus artículos y los artículos que le citan (con la información dentro de Scopus), sus coautores… y las citas, construyendo su índice h.

La Biblioteca ha creado una quía sobre el perfil de Scopus y la corrección de errores.

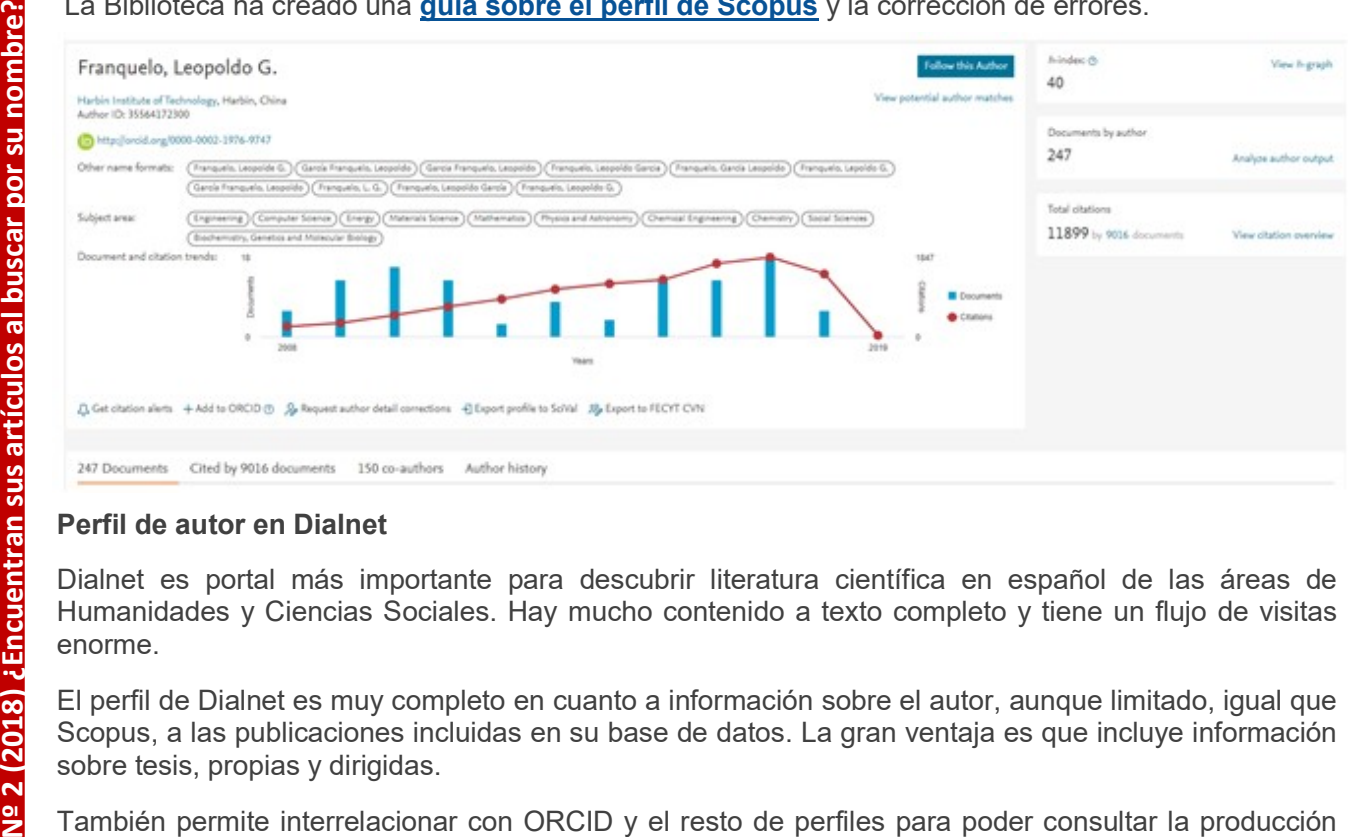

#### Perfil de autor en Dialnet

Dialnet es portal más importante para descubrir literatura científica en español de las áreas de Humanidades y Ciencias Sociales. Hay mucho contenido a texto completo y tiene un flujo de visitas enorme.

El perfil de Dialnet es muy completo en cuanto a información sobre el autor, aunque limitado, igual que Scopus, a las publicaciones incluidas en su base de datos. La gran ventaja es que incluye información sobre tesis, propias y dirigidas.

También permite interrelacionar con ORCID y el resto de perfiles para poder consultar la producción completa del autor.

La Biblioteca de la Universidad de Sevilla es miembro colaborador y se ocupa de introducir en Dialnet la producción de sus autores, de acuerdo con unas condiciones. Debe contactar con su biblioteca para cualquier consulta sobre su perfil en Dialnet.

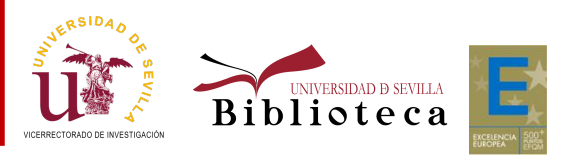

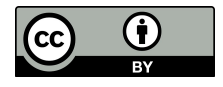

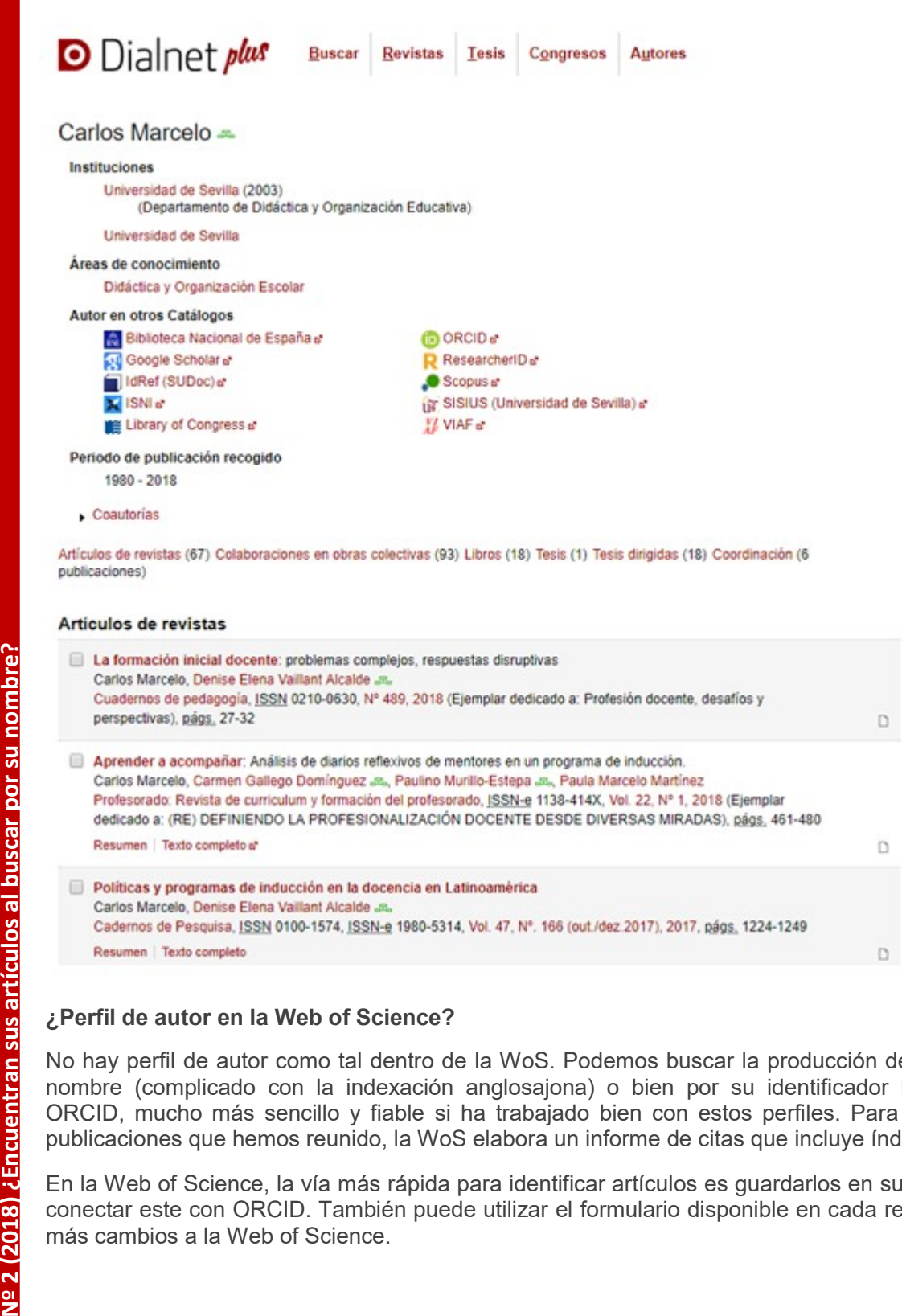

### ¿Perfil de autor en la Web of Science?

No hay perfil de autor como tal dentro de la WoS. Podemos buscar la producción de un autor por su nombre (complicado con la indexación anglosajona) o bien por su identificador Researcher ID y ORCID, mucho más sencillo y fiable si ha trabajado bien con estos perfiles. Para ese conjunto de publicaciones que hemos reunido, la WoS elabora un informe de citas que incluye índice h.

En la Web of Science, la vía más rápida para identificar artículos es guardarlos en su Researcher ID y conectar este con ORCID. También puede utilizar el formulario disponible en cada registro, para pedir más cambios a la Web of Science.

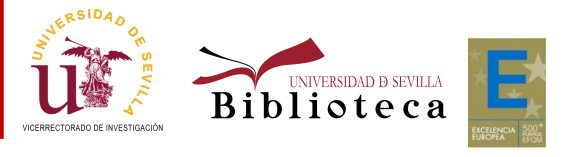

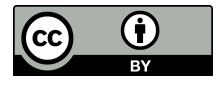

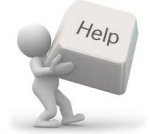

La Biblioteca se ofrece a gestionar en su nombre las correcciones necesarias en estas bases de datos (Web of Science, Scopus y Dialnet). Escríbanos a **bibliometria@us.es** con los detalles de su reclamación.

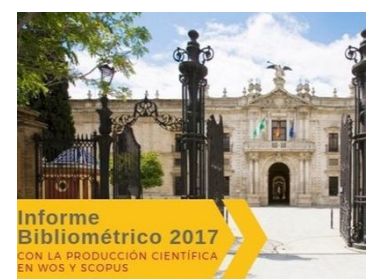

### Informe de indicadores bibliométricos 2017

Entre los principales hitos destacamos:

- Impacto Normalizado 2017: Cota histórica para la US tanto en WoS (1,32) como en Scopus (1,30), superando en ambos casos el impacto normalizado de España y Europa
- % TOP más citado mundial 2017:
	- En torno al 12% de nuestra producción de 2017 ya se encuentra entre el 10% más citado mundial
	- En cuanto al 1% más citado mundial, en 2017 publicamos 32 documentos según WoS y 42 según Scopus, que ya tienen esta consideración
- Colaboración Internacional (alrededor del 45% en 2017): La producción con coautores extranjeros llega a máximos históricos dentro de la tendencia ascendente de los últimos años.

Criticato munic Criticato munic WoS y 42 s<br>
Colaboración Internation WoS y 42 s<br>
Colaboración Internations lega<br>
años.<br>
El **Informe** incluye también el<br>
área temática y la relación<br>
patentes.<br>
Puede consultar tanto el **inf** El Informe incluye también el estudio de la producción científica del último quinquenio (2013-2017) por área temática y la relación con las patentes: cuántas de nuestras publicaciones son citadas por patentes.

Puede consultar tanto el *informe bibliométrico* como los datos que lo apoyan, extraídos en SciVal e InCites entre mayo y junio, así como otros informes de años anteriores.

Para identificar correctamente la producción de la Universidad de Sevilla en las bases de datos, es fundamental que los autores de la US firmen sus publicaciones con la afiliación institucional, cumpliendo con la normativa vigente.

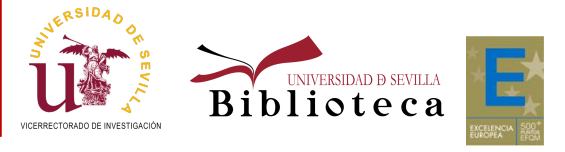

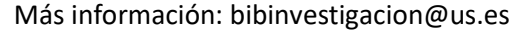

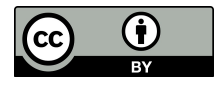